## **Budget Details**

Navigation: Commitment Control>Review Budget Activities >Budget Details

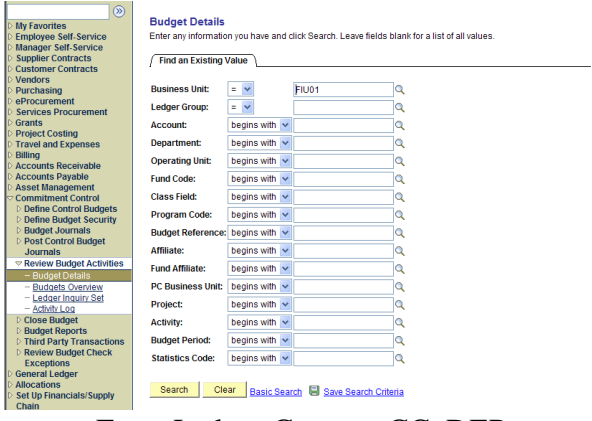

- $\bullet$  Enter Ledger Group = CC\_DEP
- Enter the Department ID
- $\bullet$  Enter the Budget Period = 2010
- Click Search

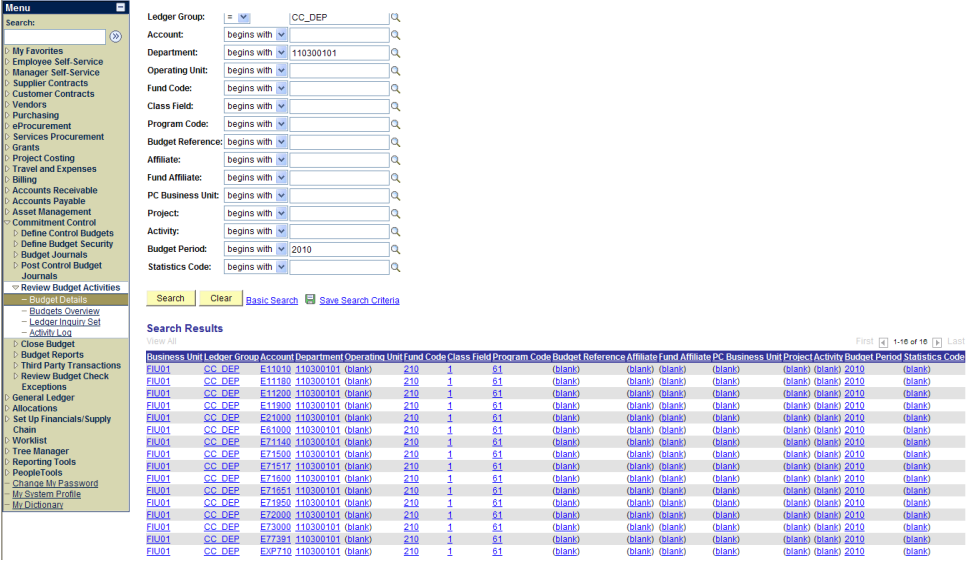

• Click on any account

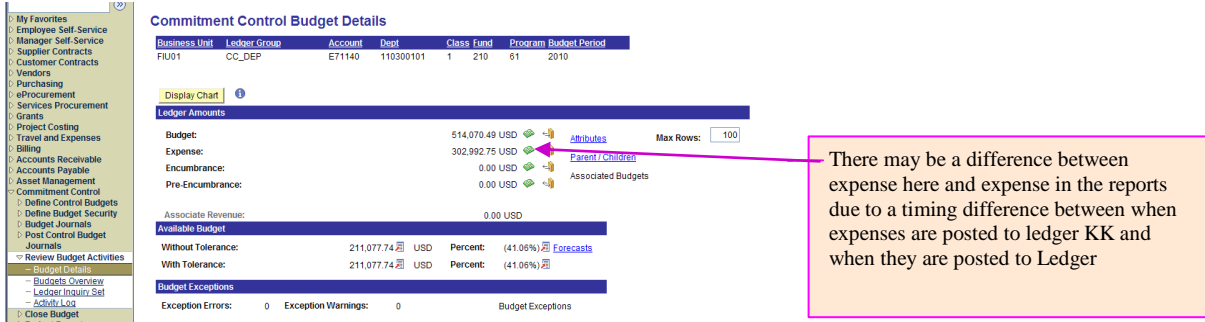

Office of Financial Planning Budget Inquiry/Quick Reference February 1, 2010